## **Appendix H**

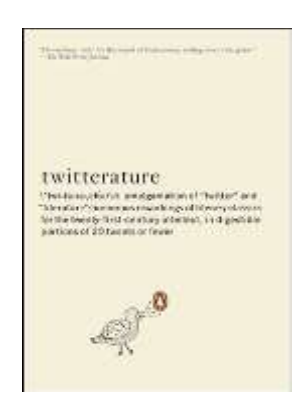

*Twitterature* **Assignment**

*Twitterature* takes an entire book and turns it into a smaller version written in 20 Tweets (140 characters including spaces) or less. Now, after reading the example: *To Kill a Mockingbird* which was written in 19 Tweets, you'll have the chance to create something similar.

You will create a Twitter version of a story/book you have read before.

It does not have to be a book you read in school, but the book does have to be in English.

You can look at the reading list posted on our classroom website if you have trouble deciding.

The book you choose does not have to come from this list. **If you choose a book NOT on the list, you must get teacher approval before you can begin writing.**

**Once you have chosen your book, email your selection to the teacher and as soon as you receive approval from me, you can start creating your version.**

## **Assignment Instructions**

- 1. Choose your book/story.
- 2. Email your choice to teacher and receive approval.

3. Begin writing. Use MS Word to write drafts of your stories to use the word count feature:

- 1. Select "Review" on toolbar.
- 2. Highlight text.

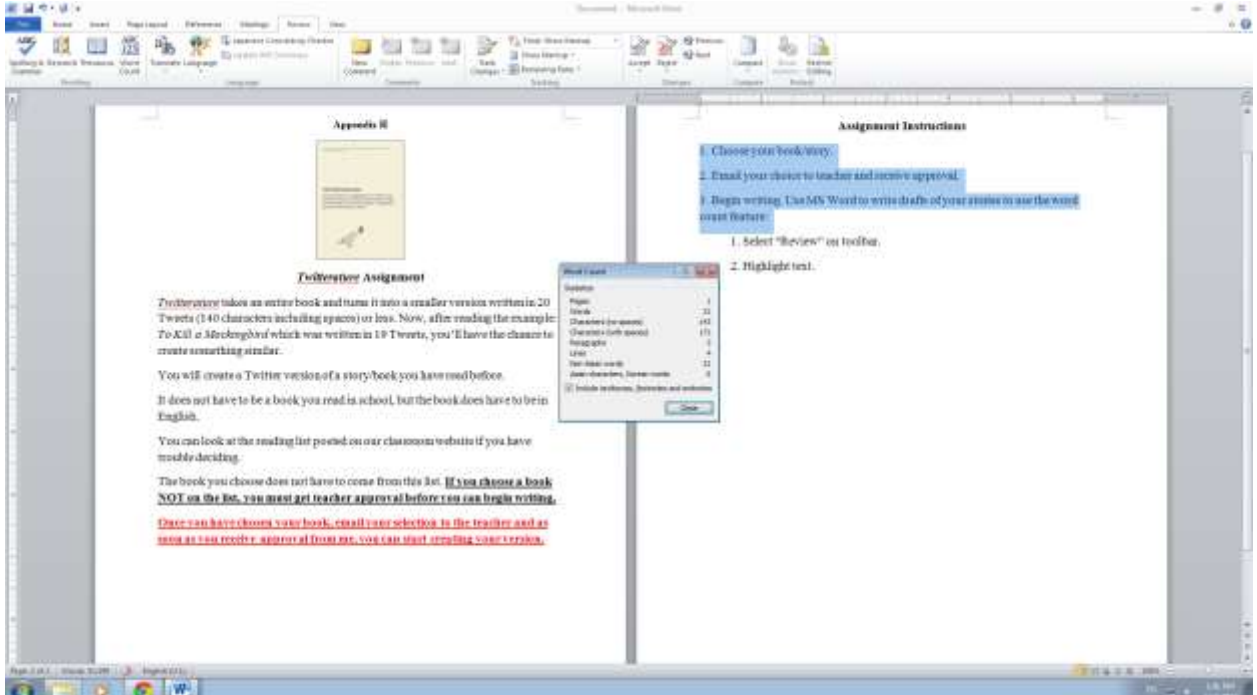

3. Each "Tweet" can only be 140 characters including spaces, so pay attention to that number. Talk to me if you need help.

- 4. Create at least 15 and no more than 20 Tweets for your story.
- 5. Make sure to save your story as you are working!
- 6. Stay tuned for directions on how to post your final draft.